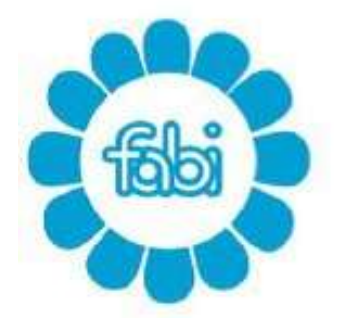

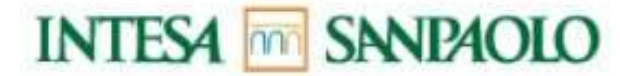

mail: segreteria@fabintesasanpaolo.org www.fabintesasanpaolo.eu

# Formazione Accesso ad APPrendo da remoto

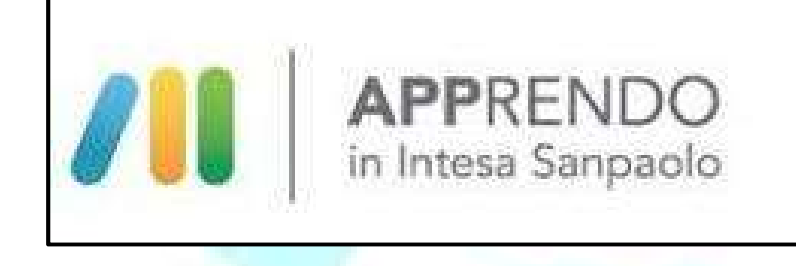

# **Introduzione**

Apprendo è la piattaforma di Intesa Sanpaolo per la formazione digitale. In questa breve guida tratteremo l'accesso da remoto alla piattaforma.

## Accesso ad Apprendo

L'accesso alla piattaforma si effettua digitando il seguente indirizzo:

https//apprendo.intesasanpaolo.com

nella barra degli indirizzi del proprio browser e cliccando invio.

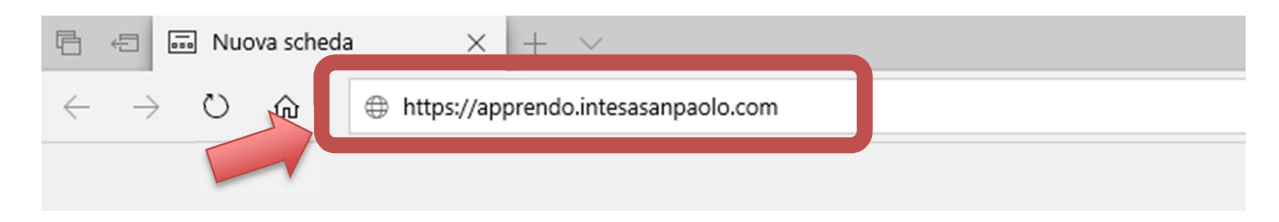

Si aprirà la pagina dove inserire le proprie credenziali di accesso. Cliccando successivamente sul pulsante "Accedi" si entrerà nella piattaforma digitale.

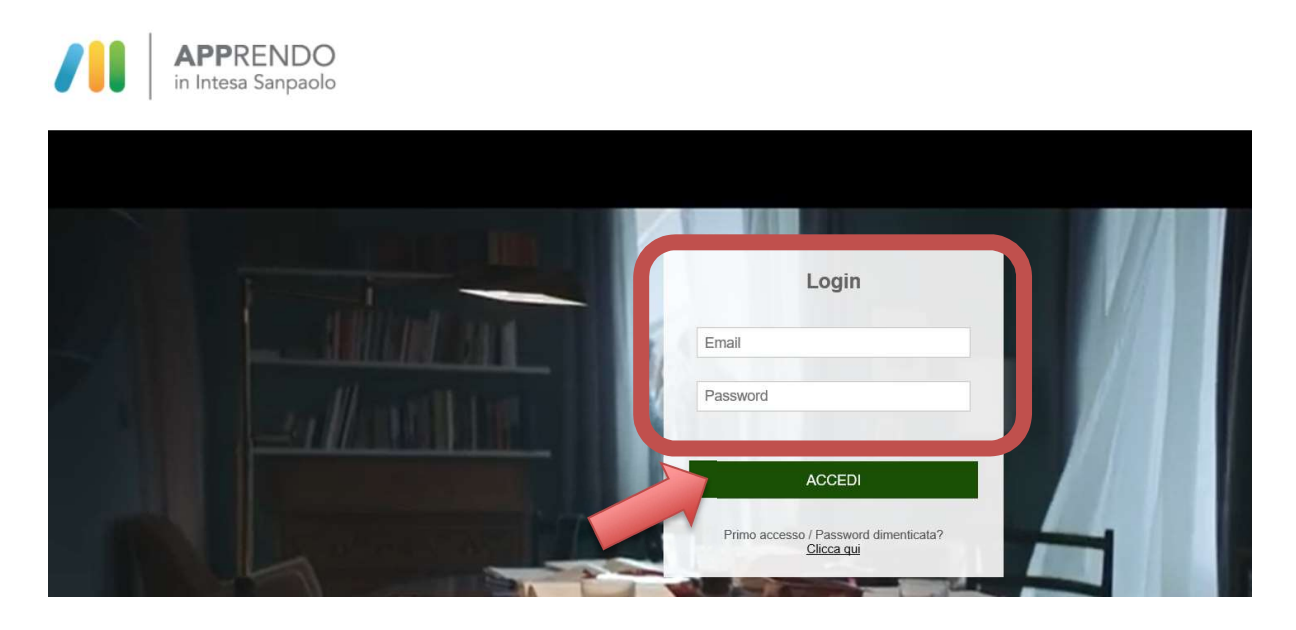

Una volta entrati in Apprendo cliccando sul simbolo che si trova a sinistra in alto:

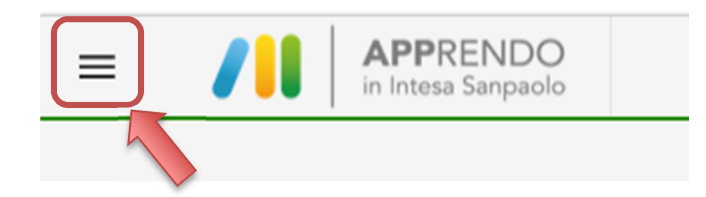

troverete il menù con tutte le funzioni alle quali avrete accesso.

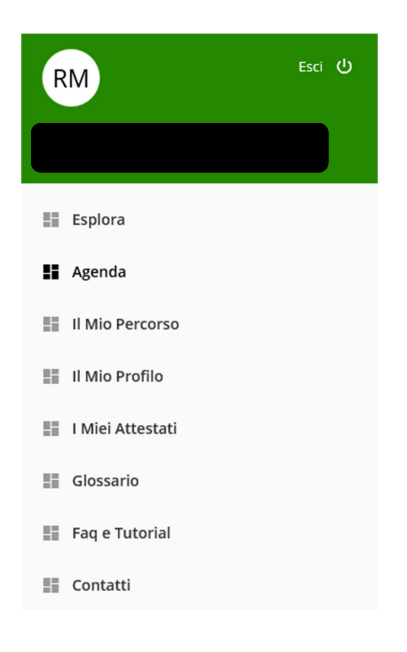

### Formazione - Accesso ad APPRENDO da remoto

### Mi sono dimenticato la password / primo accesso

Nel caso in cui fosse il primo accesso ovvero mi fossi dimenticato la password si può utilizzare l'apposita funzione "Primo accesso / Password dimenticata?" che si trova nella pagina di "login".

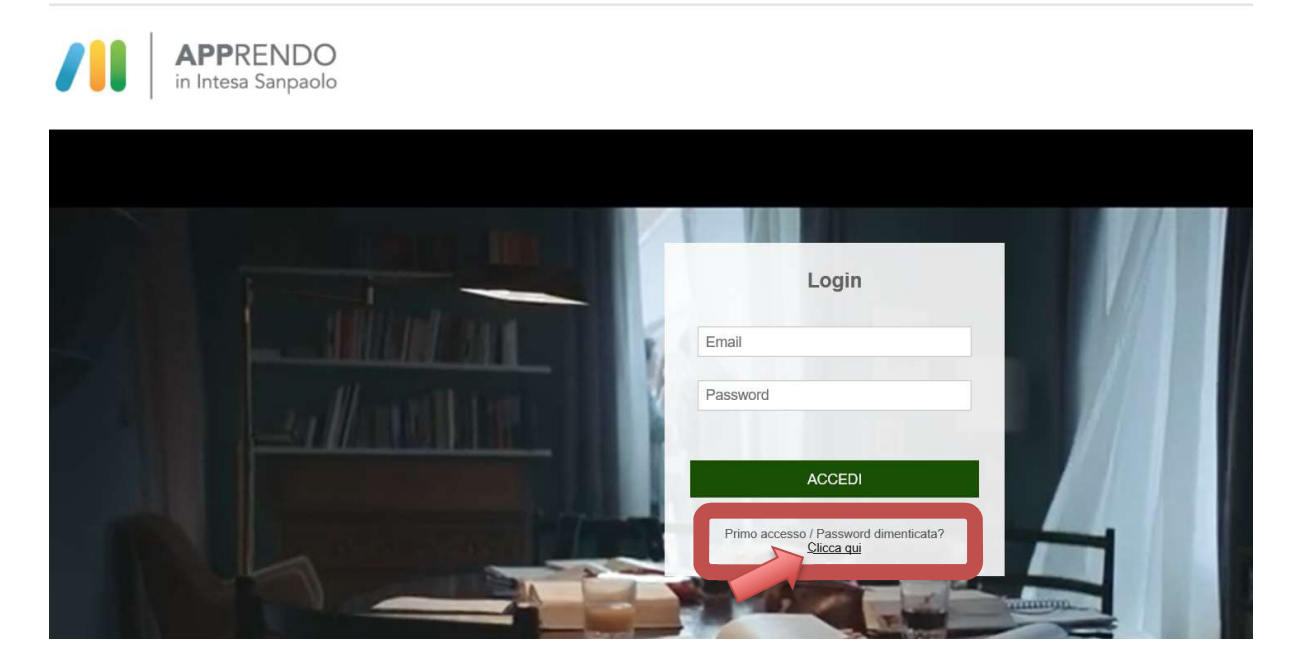

Si aprirà a questo punto una pagina dove inserire l'indirizzo mail al quale volete farvi inviare la password temporanea che dovrete cambiare al primo accesso. Vi ricordiamo che potete accedere alla mail di Intesa Sanpaolo a questo indirizzo:

https://webmail.intesasanpaolo.com/

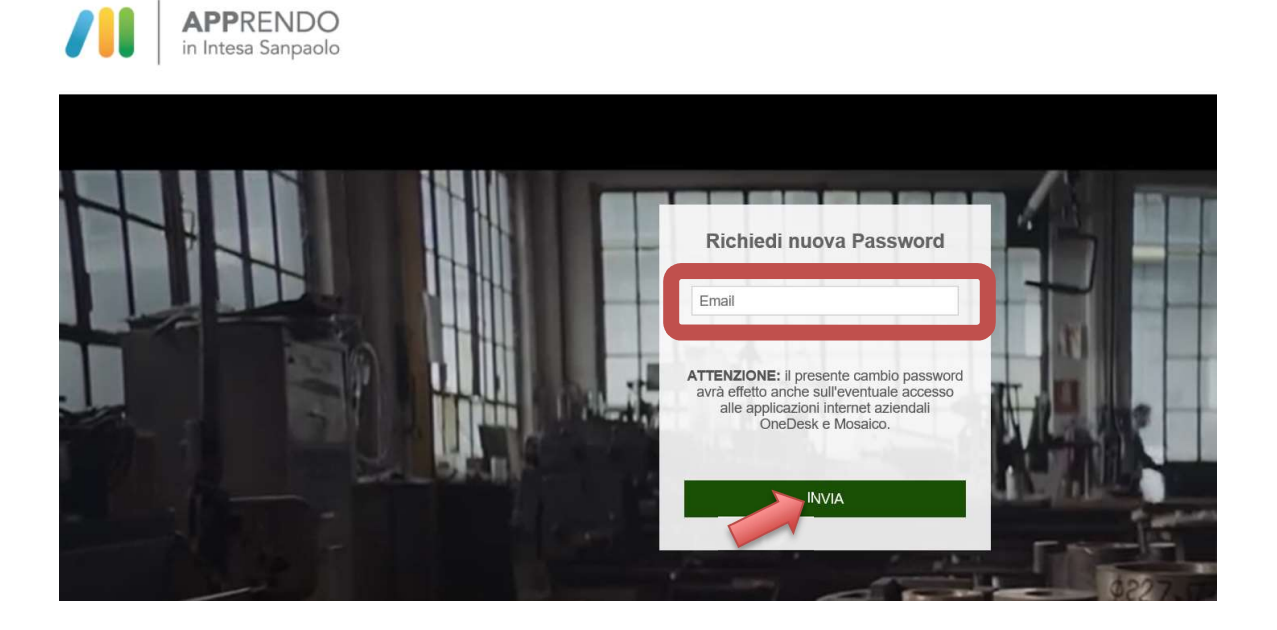

#### Formazione - Accesso ad APPRENDO da remoto

Questo cambio password avrà effetto anche per gli accessi a Mosaico e OneDesk.

### Guida all'uso di APPrendo

Le guide per l'uso di APPrendo possono essere trovate, dopo aver effettuato l'accesso all'applicazione nel menù raggiungibile in alto a sinistra:

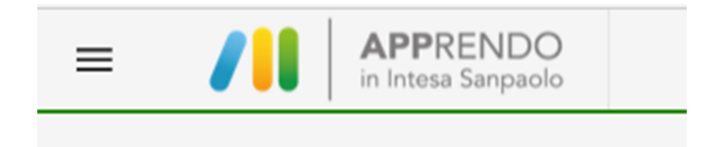

alla voce "Faq e Tutorial".

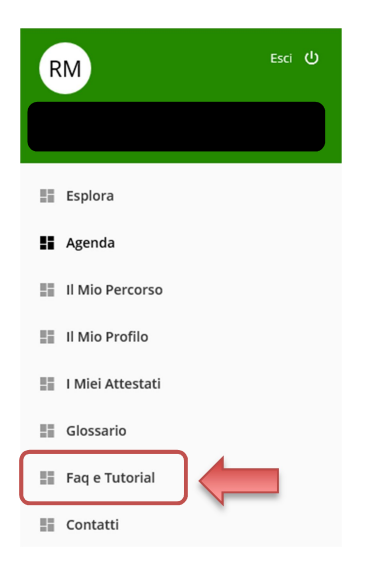

Per maggiori informazioni, su questo o altro argomento, ti invitiamo a contattare il tuo sindacalista di riferimento o scrivere direttamente al nostro SPORTELLO NORMATIVA

### Formazione - Accesso ad APPRENDO da remoto

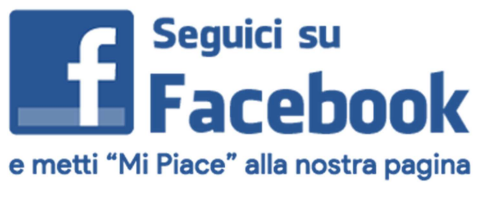

puoi farlo subito cliccando qui